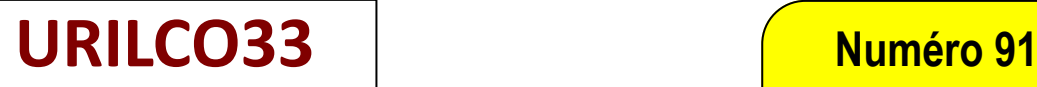

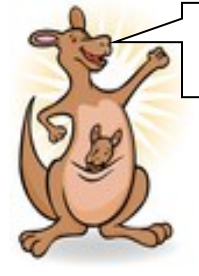

*ASSOCIATION DES STOMISES DE LA GIRONDE* 

## **Mai 2024**

*urilco33@outlook.com urilco33.org*

## **PETITE GAZETTE URILCO33**

**Au CHU, les robots aident.**Au CHU de Bordeaux, l'ablation d'une tumeur du rein s't

**Dans ce numéro :** V

## **Bonjour à tous, 1 Bienvenue.** Toute l'équipe d'URILCO33 se joint à moi pour vous souhaiter la bienvenue. **Mon espace santé.** Nous espérons que la météo sera plus clémente, que la pluie cessera enfin et que les températures seront vraiment de saison. **2** Le sujet évoqué aujourd'hui portera sur « Mon espace santé ». **Mon espace santé (suite).** out ce qui se trouve sur "Mon Espace Santé  **Mon espace santé.**  n Perfectionels de santé T Laboratoire *Mon espace santé : késako ?* mON **Groupe de paroles . 3** C'est un espace numérique personnel et sécurisé, proposé **Pause goûter** par l'Assurance Maladie et le ministère de la Santé, qui a vocation à devenir le Carnet de santé numérique de tous les assurés. **Actualités. <sup>4</sup>** *Quel est son objectif ? Est-ce obligatoire de le créer ? Puis-je refuser Mon espace santé ?* Il a pour objectif d'aider les patients à participer à leur suivi médical et à la préservation de leur santé. **5 Actualités (suite).** Il est créé automatiquement pour tous les bénéficiaires d'un régime d'assurance **Déplacements bureau.** obligatoire, sauf en cas d'opposition de leur part. Vous êtes libre de vous opposer à sa création. Vous pouvez clôturer votre profil **Anniversaires** Mon espace santé. *Comment me connecter à Mon espace santé ?* **6 Tarifs annuels Adhé-**Soit depuis votre pc : vous allez sur Mon espace sante.fr ou vous chargez l'application **sions** Mon espace sante sur votre téléphone mobile. **Citation.**  $\triangleright$  Pour activer votre profil Mon espace santé : munissez-vous de votre carte vitale (CV) et du code provisoire reçu par email ou courrier. **Prochaine Réunion.** Aller sur le site monespacesante.fr, **Logos.** Cliquer sur le bouton Activer Mon espace santé, Identifiez-vous à l'aide de votre N° de sécurité sociale , de votre date de naissance, **Mot de la Présidente** Donnez les informations figurant sur votre CV, et au verso de celle-ci. *« On apprend toujours*  Puis vous recevrez un code provisoire par email, sms ou courrier. *toute sa vie.»* • Le taper. Créer votre profil ou compte avec un mot de passe, Et c'est tout.